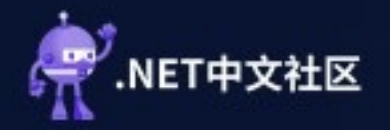

### 中国・北京 .NET Conf China 2023

# How .NET runs on Azure App Service

Edi Wang

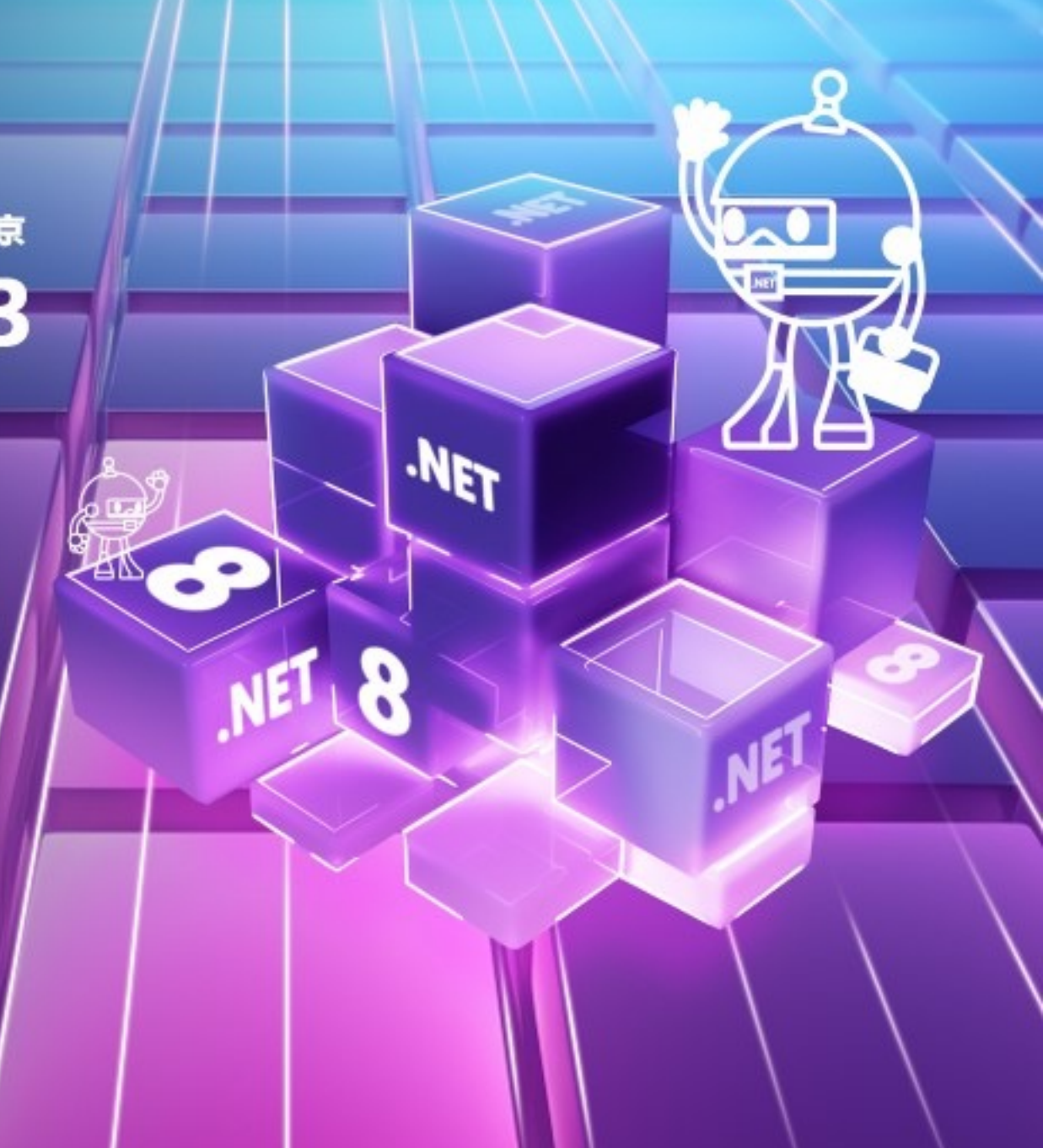

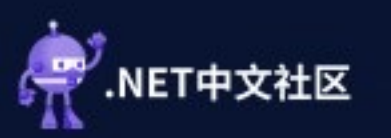

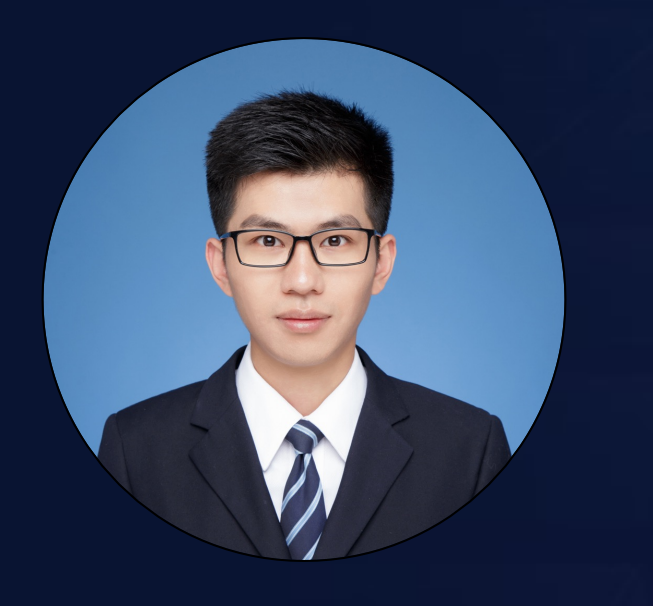

### Edi Wang Azure & .NET Developer

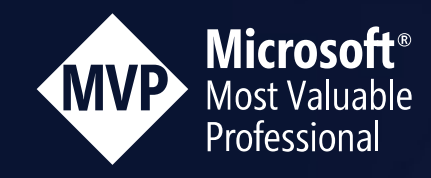

- 35 y/o Senior Software Engineer
- **Microsoft MVP (Azure) since 2017**
- § Author of project Moonglade, an ASP.NET Core blog system runs on Azure, used by many Microsoft employees
- Creator and former contributor of Windows App "Character Map UWP", reaching over 40M global users
- § Operating the WeChat video account introducing technologies like Azure, committed to no advertisements, no course sales.

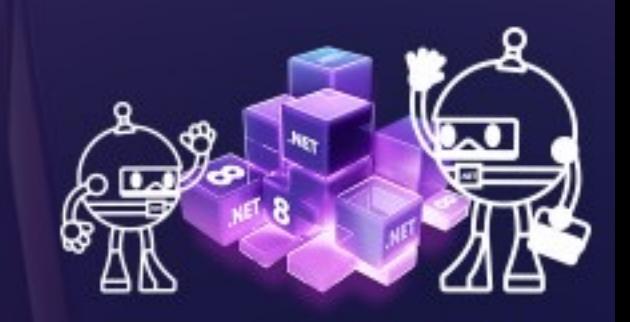

NET Conf China 2023.

中国・北京

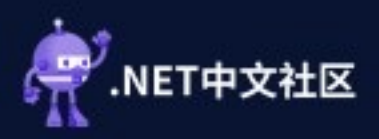

### PaaS Services to run .NET on Azure

Azure App Service

Azure Kubernetes Service (AKS)

Azure Container Instance

Azure Container Apps

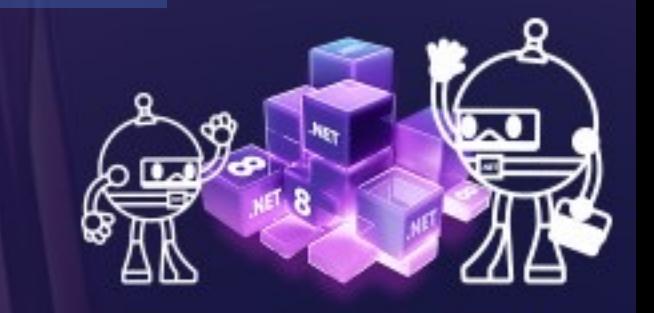

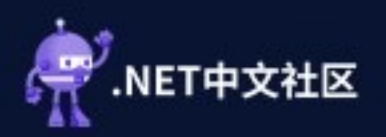

# Azure App Service

Quickly and easily create enterprise-ready web and mobile apps for any platform or device, and deploy them on a scalable and reliable cloud infrastructure

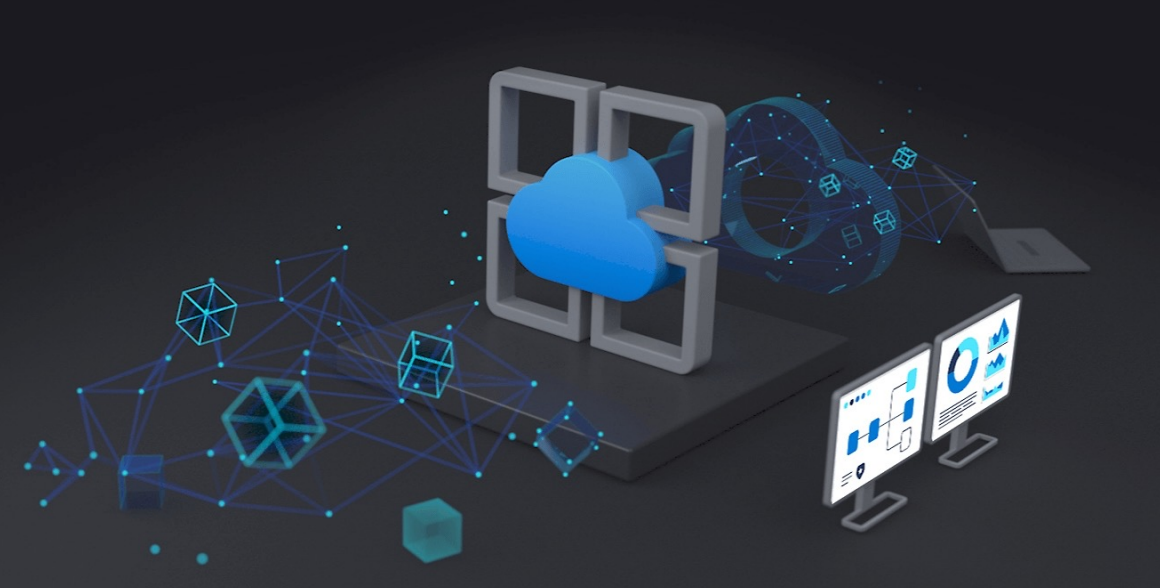

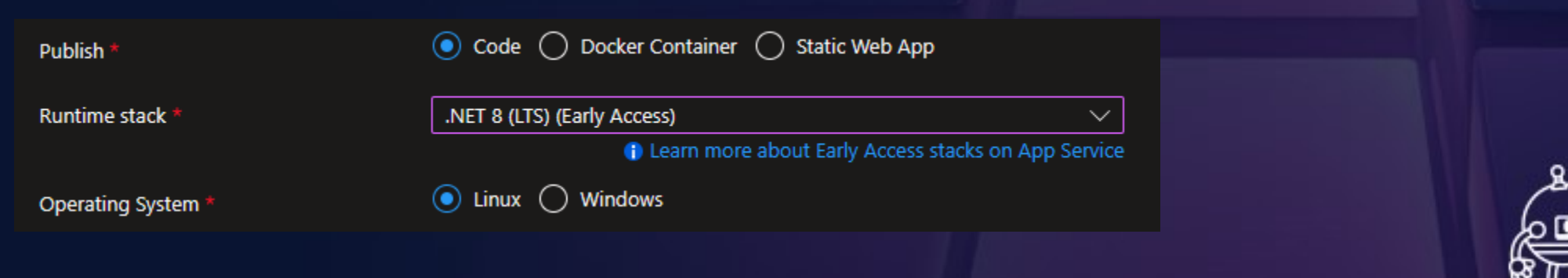

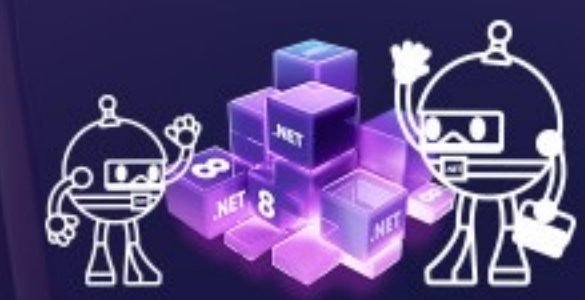

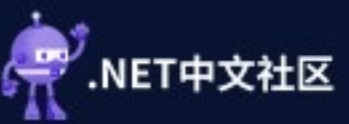

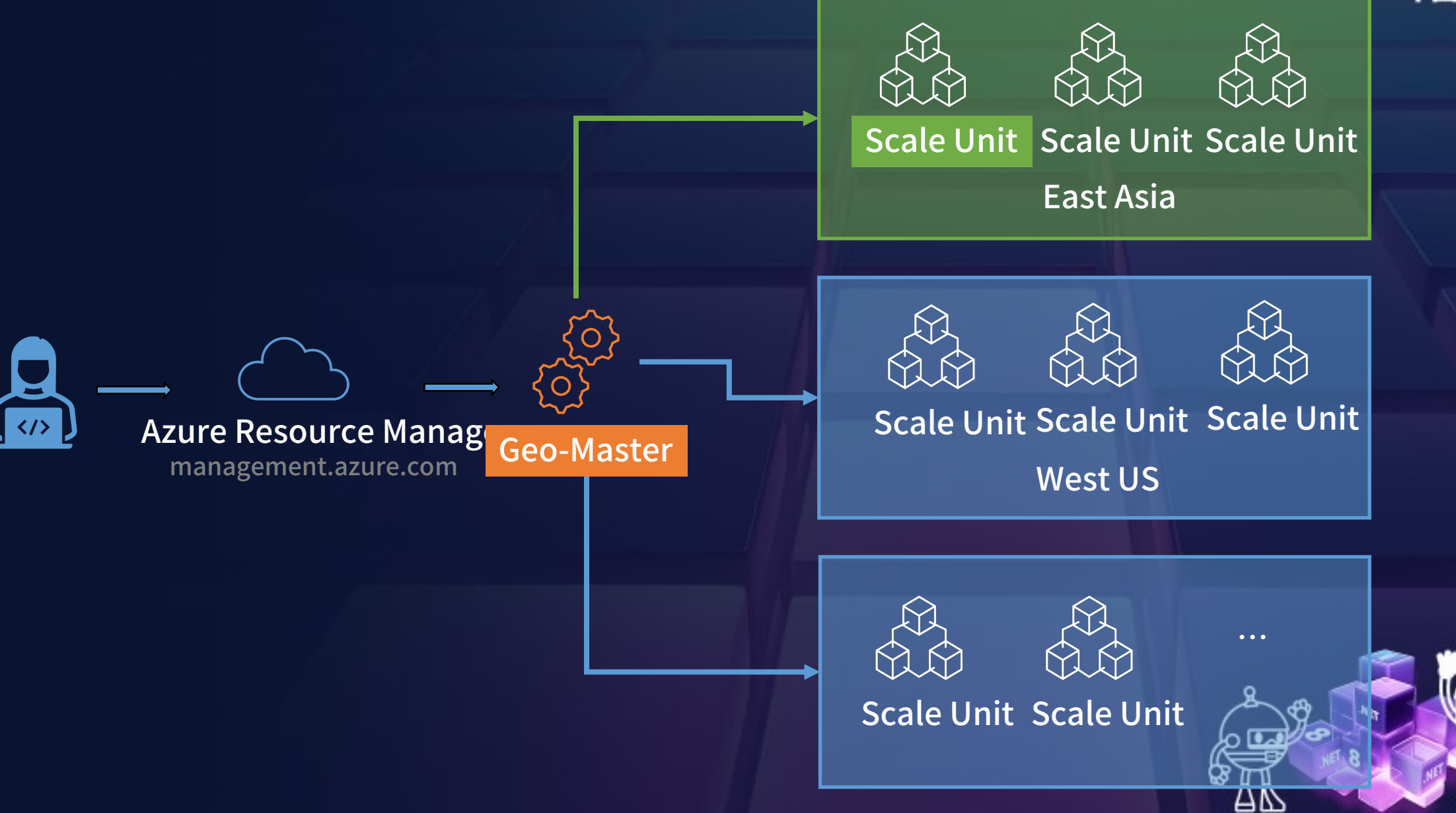

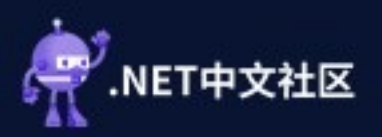

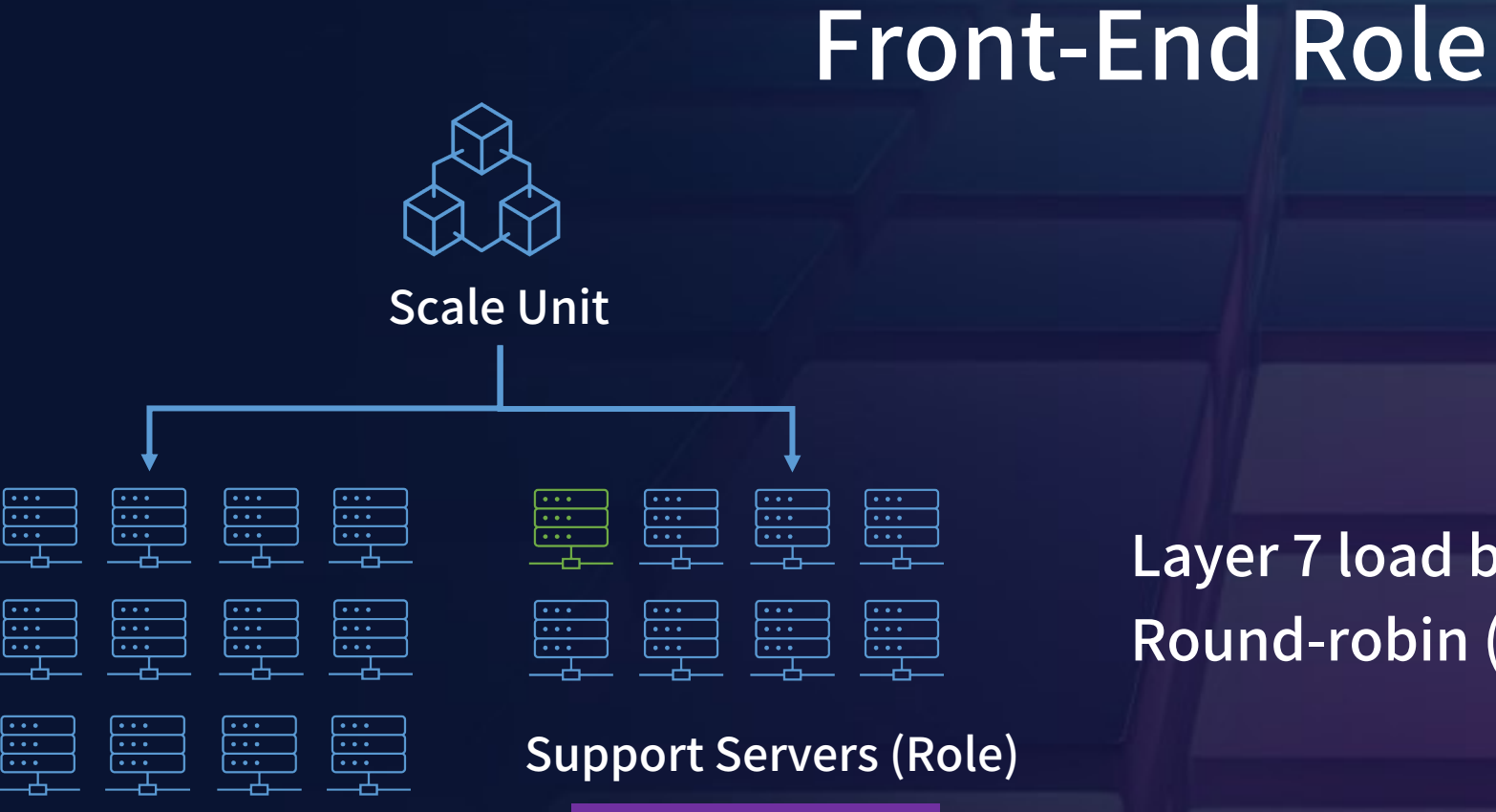

Web Worker

 $\overline{\cdots}$ 

 $\overline{...}$ 

 $\overline{\cdots}$  $\overline{\cdots}$ 

 $\overline{\cdots}$  $\frac{1}{\cdots}$  Support Servers (Role)

Front-end Role

Layer 7 load balancer (IIS -> YARP) Round-robin (RR) algorithm

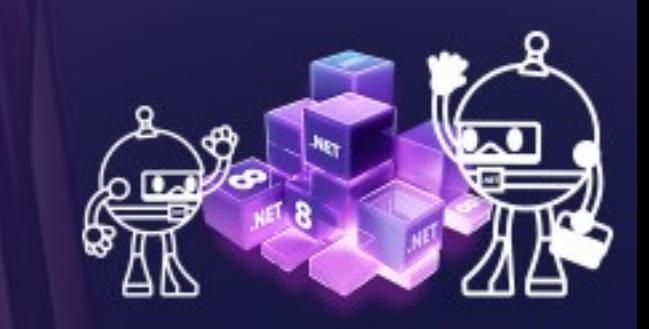

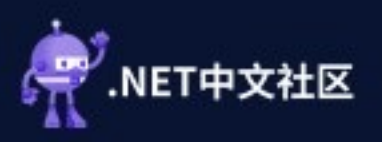

### Web Worker

### App Service Plan

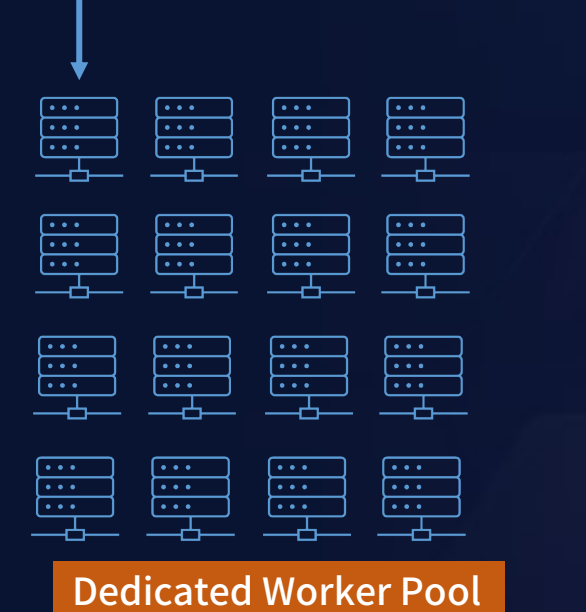

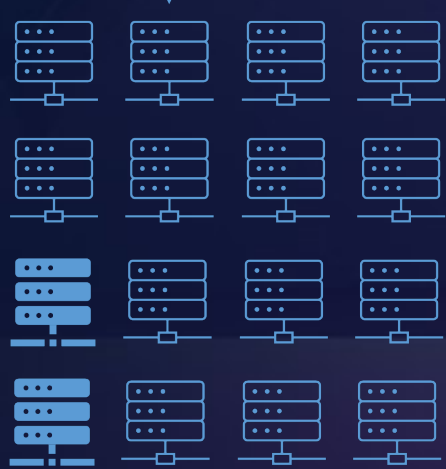

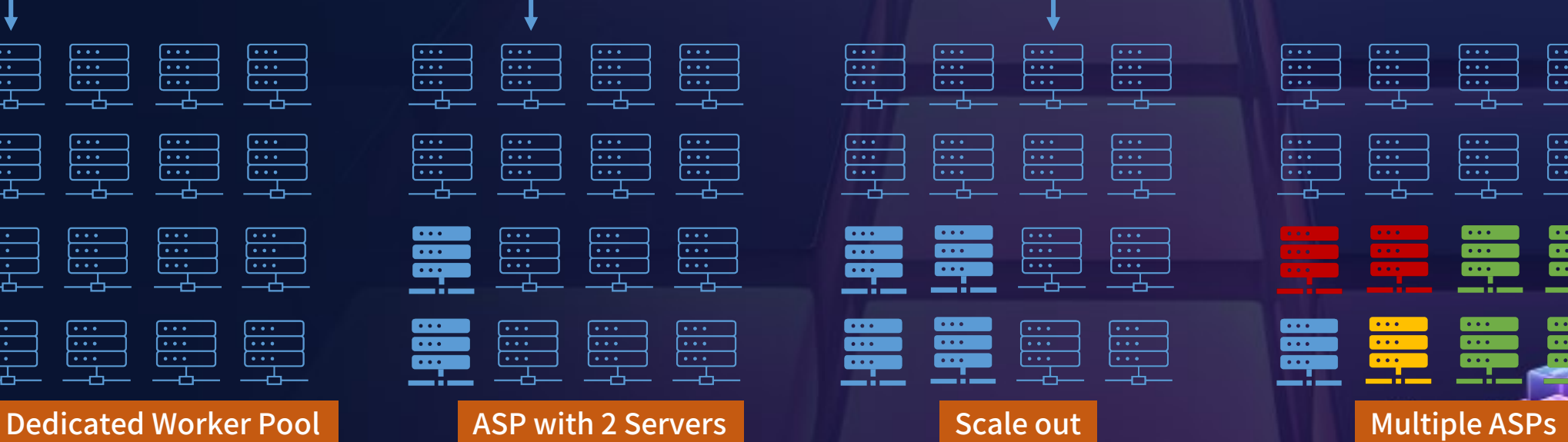

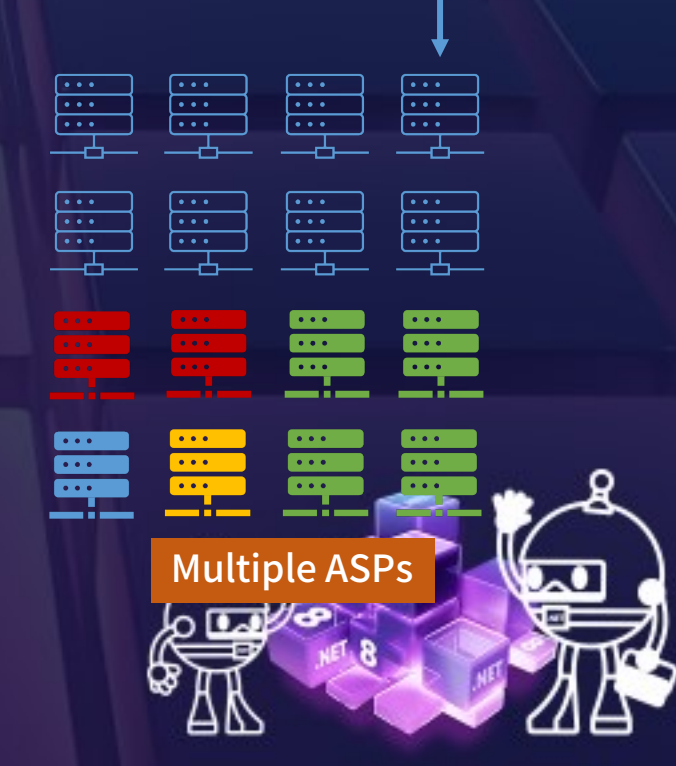

### INET Conf China 2023 ET中文社区

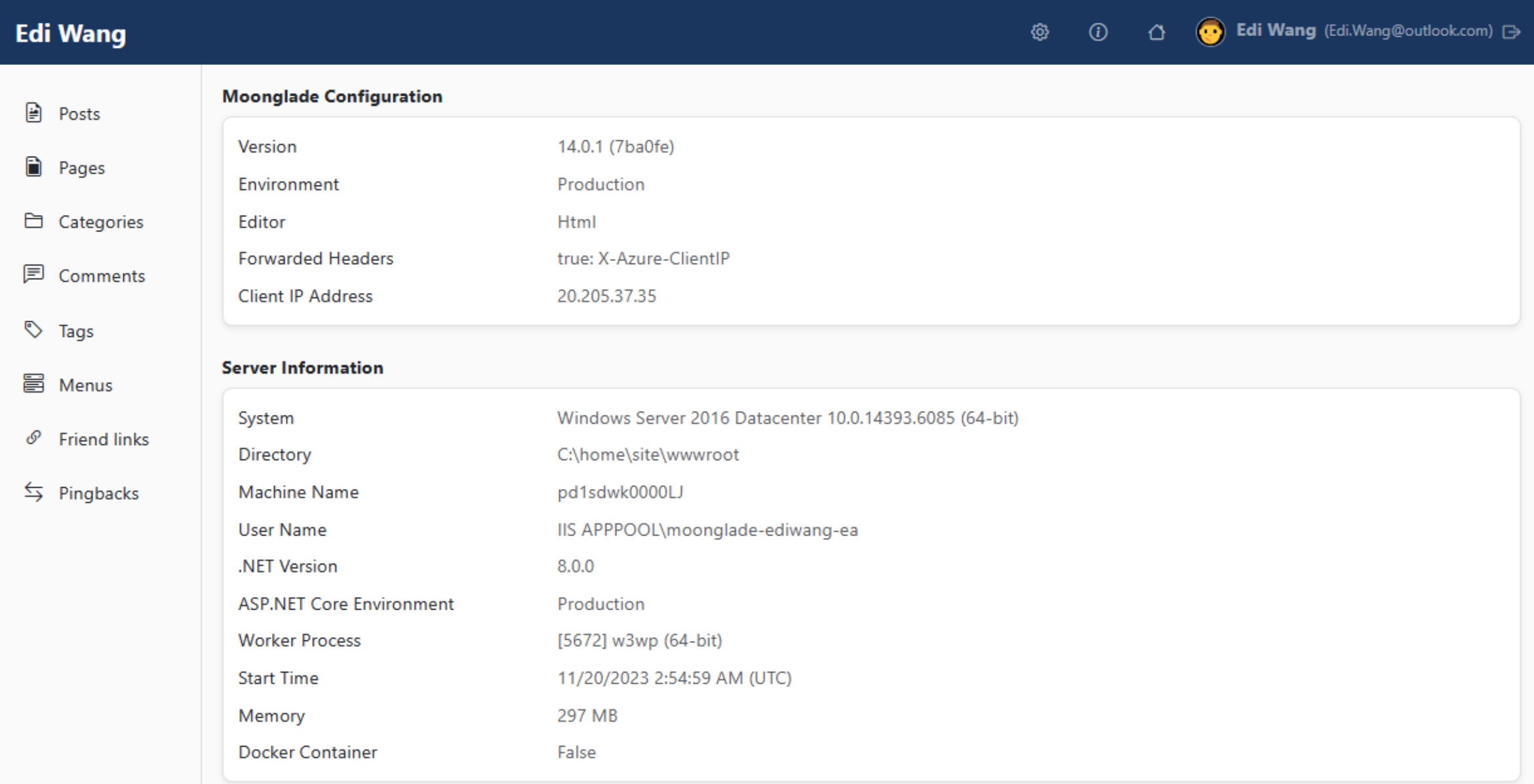

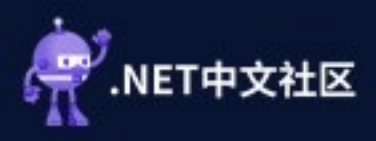

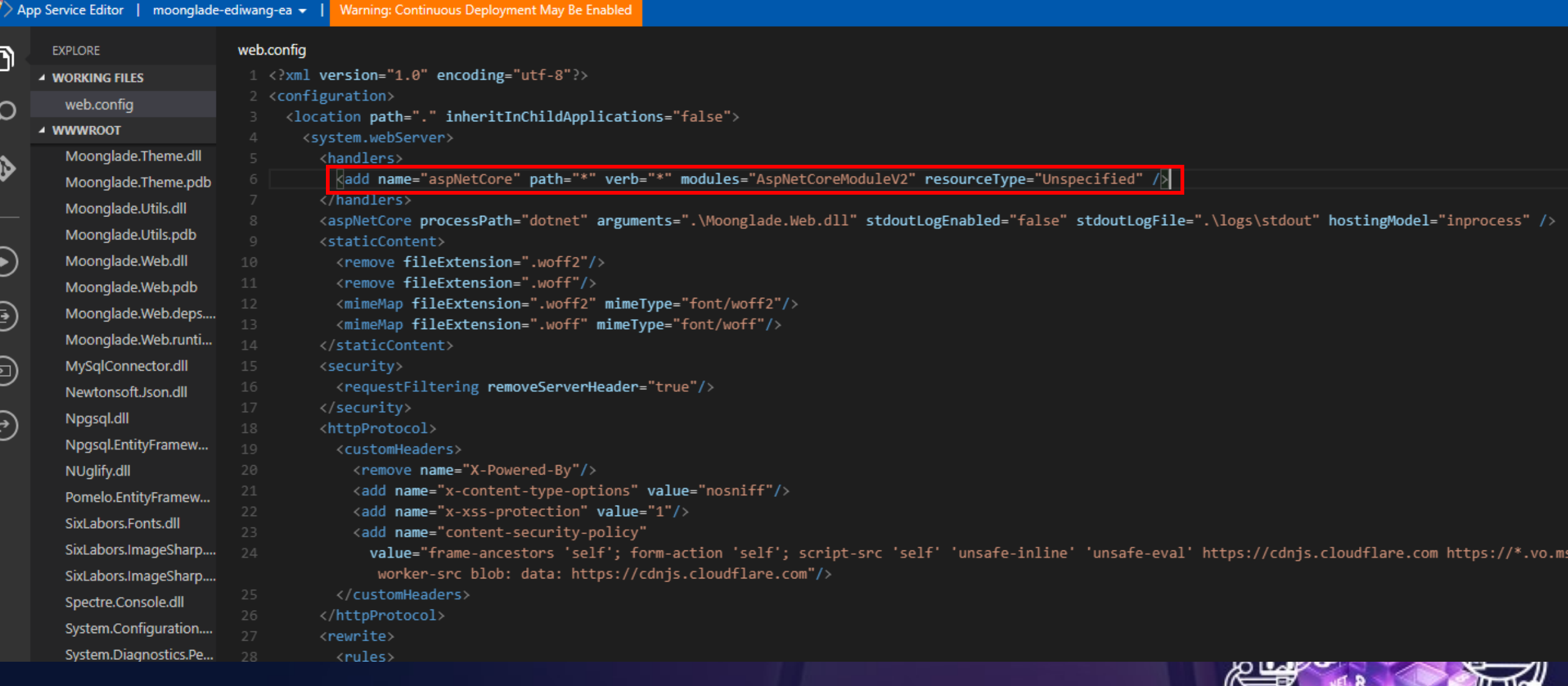

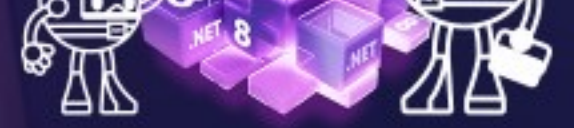

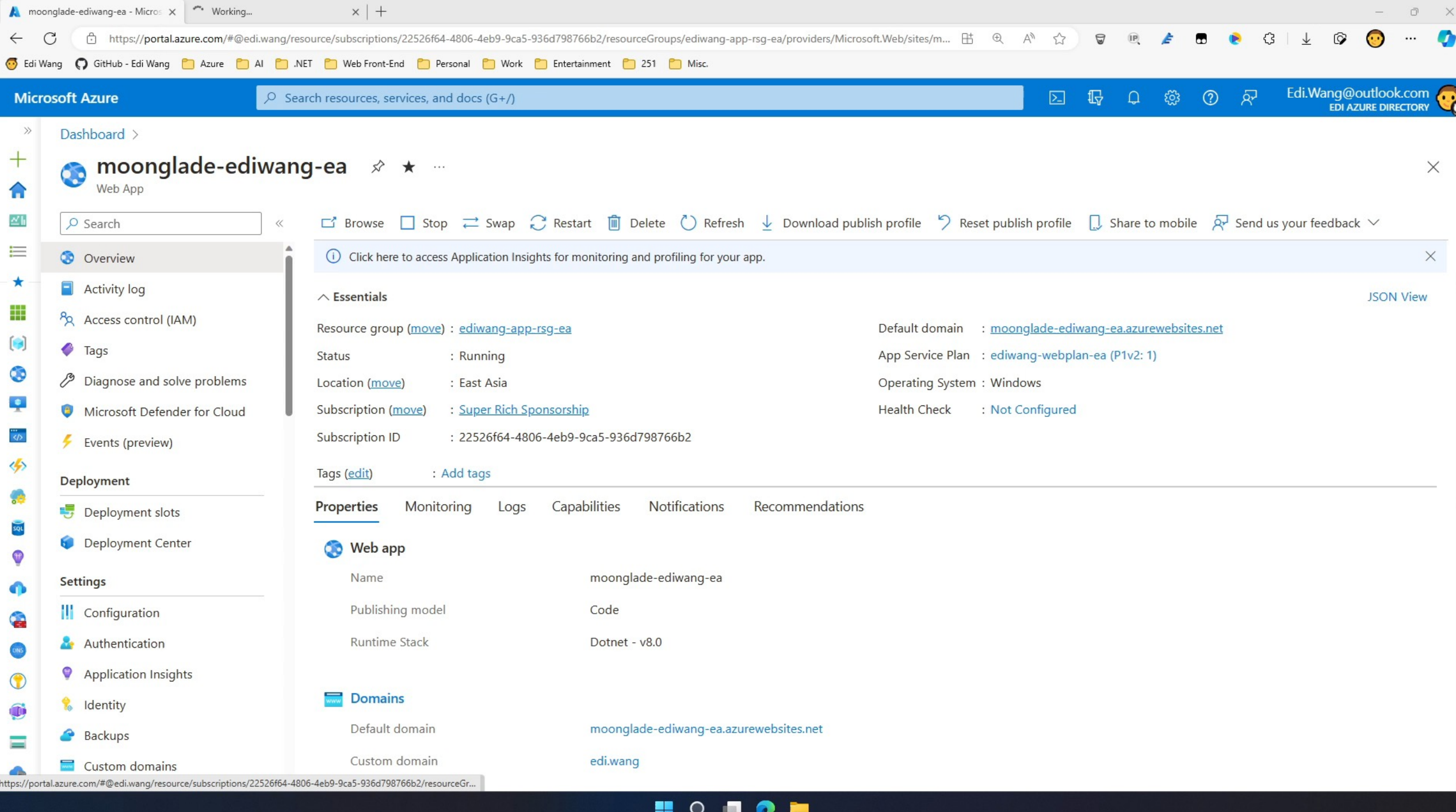

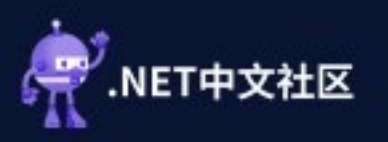

# **Extra Runtime**

#### D:\home\site\wwwroot>java

Usage: java [-options] class [args...]

(to execute a class)

or java [-options] -jar jarfile [args...]

(to execute a jar file)

where options include:

- -d32 use a 32-bit data model if available
- use a 64-bit data model if available  $-d64$
- to select the "server" VM -server The default VM is server.

-cp <class search path of directories and zip/jar files> -classpath <class search path of directories and zip/jar files> A ; separated list of directories, JAR archives, and ZIP archives to search for class files. -D<name> = <value> set a system property -verbose:[class|gc|jni]

anahla varhoca outnut

D:\home\site\wwwroot>node -v  $v0.10.40$ 

D:\home\site\wwwroot>python --version **Python 2.7.15** 

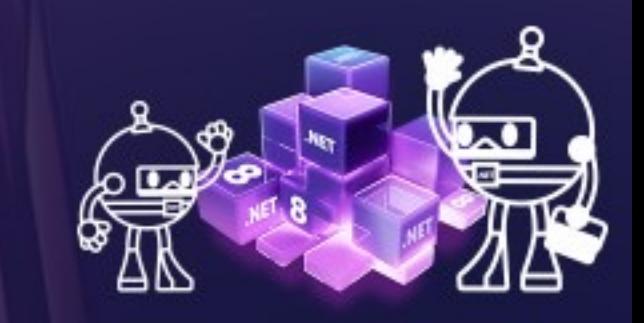

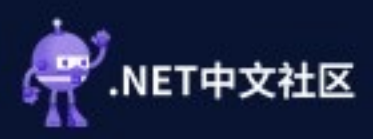

## Linux Plan + Code Deployment

```
var builder = WebApplication.CreateBuilder(args); 
var app = builder.Build();
```
var isInDocker = Environment.GetEnvironmentVariable("DOTNET\_RUNNING\_IN\_CONTAINER") ?? false.ToString(); app.MapGet("/", () => \$"DOTNET\_RUNNING\_IN\_CONTAINER: {isInDocker}");

app.Run();

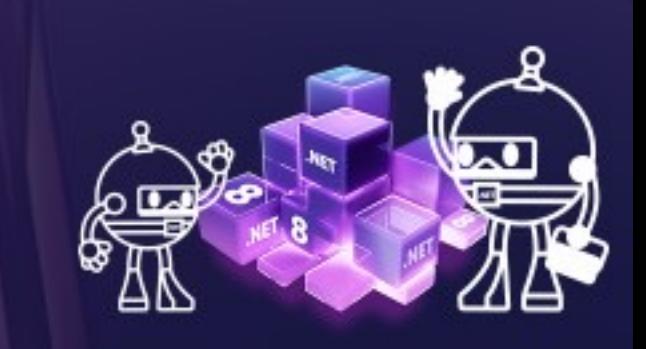

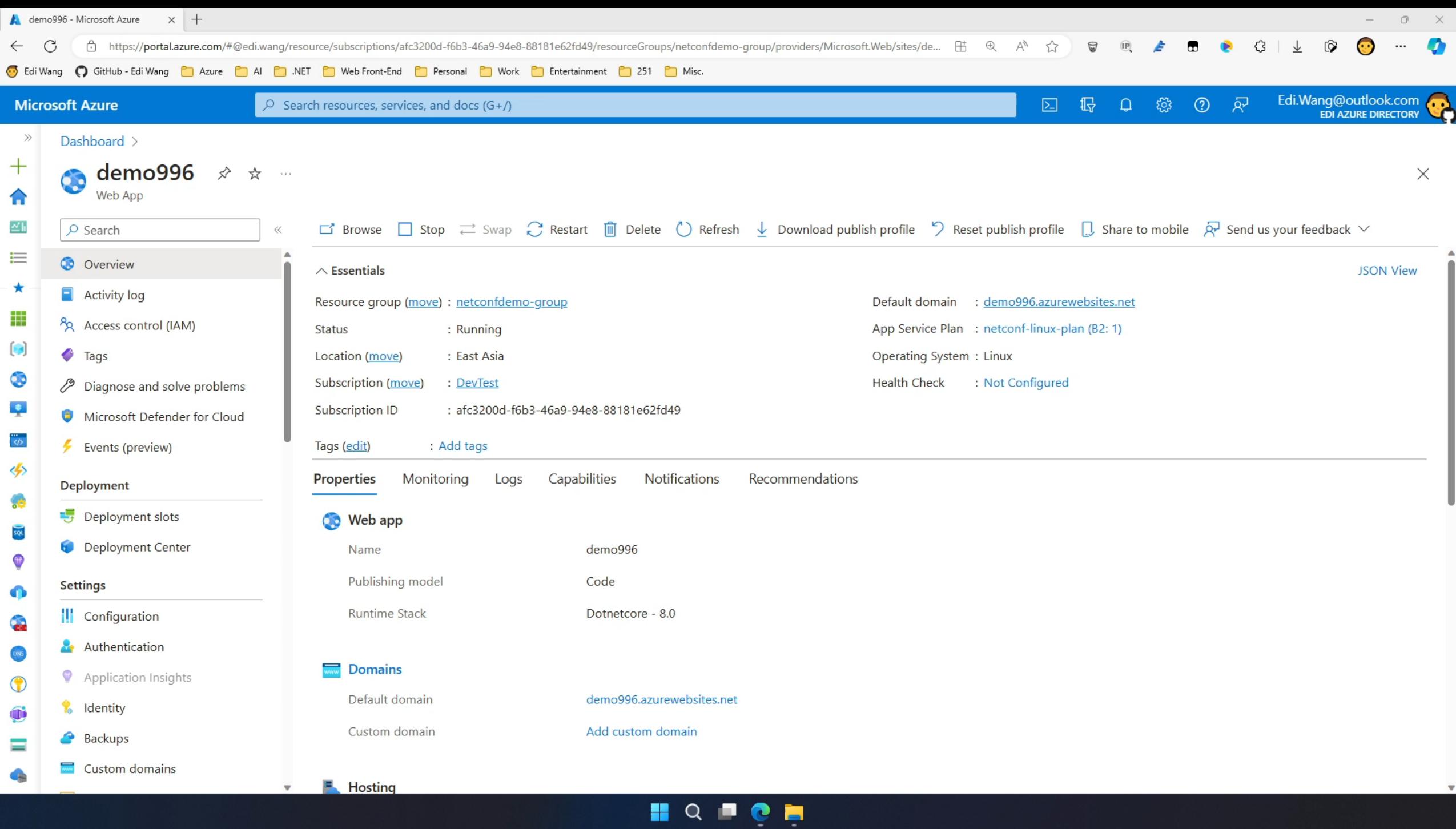

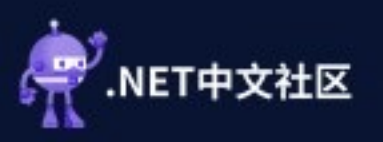

## Download Docker Logs

Azure App Service Environment SSH Bash Log stream I

#### Environment

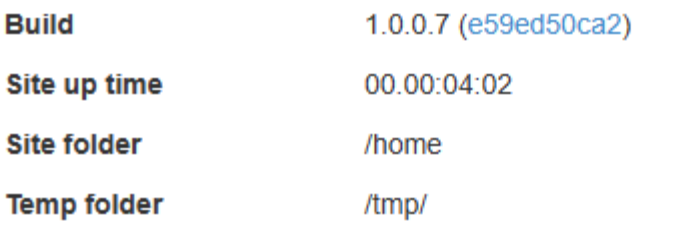

**REST API** (works best when using a JSON viewer extension)

- App Settings
- Deployments
- Source control info
- Files
- Current Docker logs (Download as zip)

#### **Browse Directory**

- Deployment Logs
- Site wwwroot

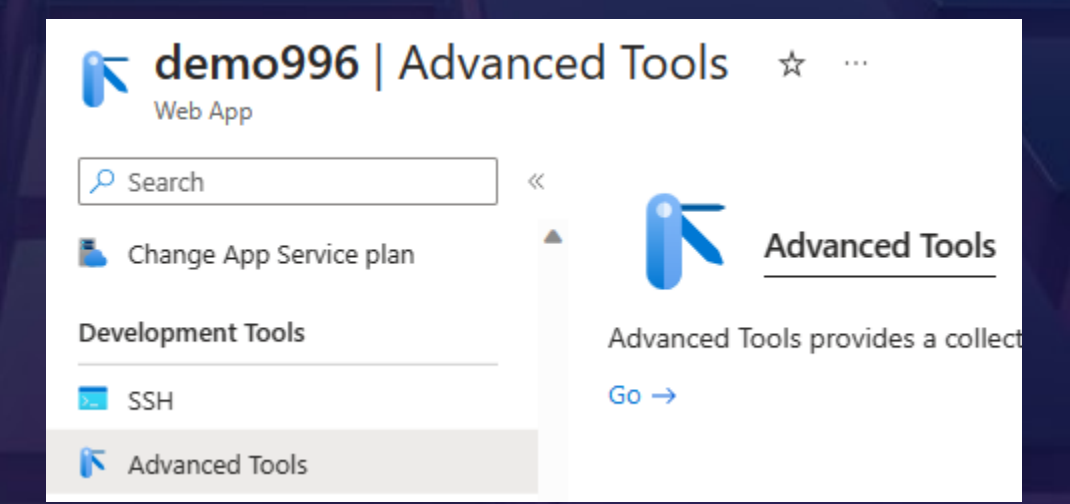

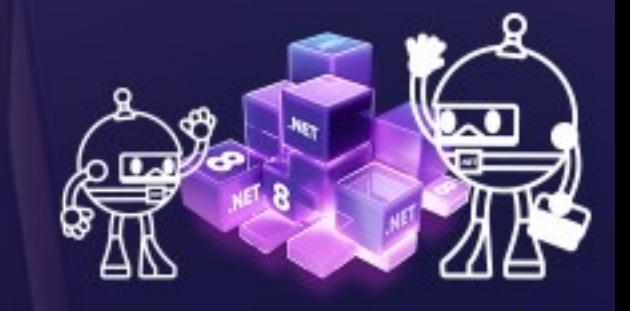

edi.wang

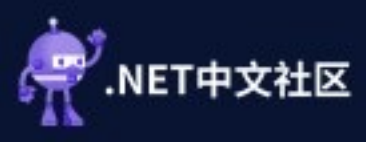

## The Container Image

2023-11-23T13:24:42.649Z INFO - Initiating warmup request to container demo996\_2\_2bb3ad40 for site demo996 2023-11-23T13:24:59.646Z INFO - Waiting for response to warmup request for container demo996\_2\_2bb3ad40. Elapsed time = 16.996715 sec 2023-11-23T13:25:23.846Z INFO - Container demo996\_2\_2bb3ad40 for site demo996 initialized successfully and is ready to serve requests. 2023-11-23T13:25:24.225Z INFO - Starting container for site 2023-11-23T13:25:24.232Z INFO - docker run -d --expose=8080 --name demo996\_3\_063c727e -e WEBSITE\_SITE\_NAME=demo996 -e WEBSITE\_AUTH\_ENABLED=False -e WEBSITE\_ROLE\_INSTANCE\_ID=0 -e WEBSITE\_HOSTNAME=demo996.azurewebsites.net -e WEBSITE\_INSTANCE\_ID=dc7a138dfcb63bce17254cc4321cf14c9178fc6ae4c339b927686049d314ddf6 -e WEBSITE\_USE\_DIAGNOSTIC\_SERVER=True appsvc/dotnetcore:8.0\_20231114.3.tuxprod dotnet demo996.dll

 $2023-11-23T13:25:24.234Z$  INFO  $-$  Logging is not enabled for this container. Please use https://aka.ms/linux-diagnostics to enable logging to see container logs here. 2023-11-23T13:25:27.249Z INFO - Initiating warmup request to container demo996\_3\_063c727e for site demo996 2023-11-23T13:25:45.593Z INFO - Container demo996\_3\_063c727e for site demo996 initialized successfully and is ready to serve requests.

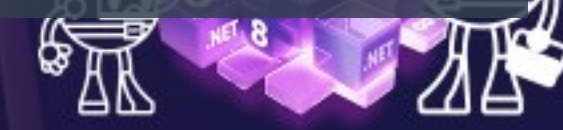

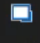

콩

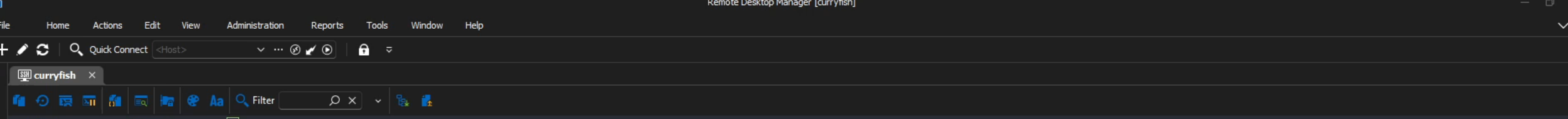

 $\frac{2}{3}$  edi@curryfish:~\$  $\Box$ 

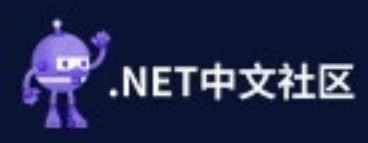

## Exploring the Container Image

docker inspect mcr.microsoft.com/appsvc/dotnetcore:8.0\_20231114.3.tuxprod

```
"WorkingDir": "/home/site/wwwroot",
"Entrypoint": [
     "/bin/init_container.sh"
],
```

```
"Env": [
     "PATH=/opt/dotnetcore-
tools:/usr/local/sbin:/usr/local/bin:/usr/sbin:/usr/bin:/sbin:/bin:/home/site/wwwroot",
     "ASPNETCORE_URLS=",
     "DOTNET_RUNNING_IN_CONTAINER=true",
     "USER_DOTNET_AI_VERSION=2.8.42",
     "DOTNET_VERSION=6.0",
     "ASPNETCORE_LOGGING__CONSOLE__DISABLECOLORS=true",
     "PATH_CA_CERTIFICATE=/etc/ssl/certs/ca-certificate.crt",
     "PORT=8080",
     "SSH_PORT=2222",
     "ASPNETCORE_FORWARDEDHEADERS_ENABLED=true",
     "HOME=/home"
]
```
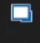

콩

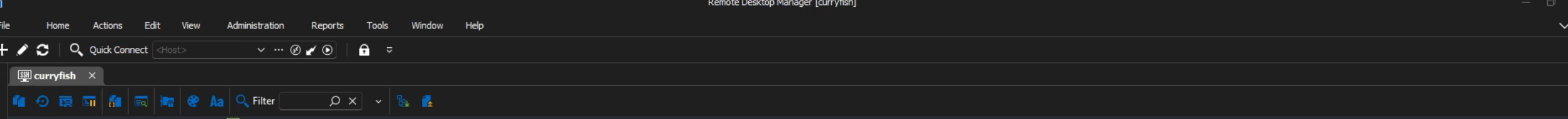

 $\frac{2}{3}$  edi@curryfish:~\$  $\Box$ 

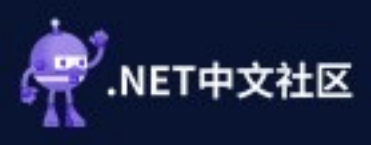

### Oryx: Generate startup.sh

docker run -it --rm --entrypoint "bash" mcr.microsoft.com/appsvc/dotnetcore:8.0\_20231114.3.tuxprod

cat /bin/init\_container.sh

```
startupCommandPath="/opt/startup/startup.sh"
```
source /bin/generate\_and\_execute\_startup\_script.sh

#!/bin/bash

```
oryxArgs="create-script -appPath $appPath -output $startupCommandPath -
defaultAppFilePath $defaultAppPath \
    -bindPort $PORT -bindPort2 '$HTTP20_ONLY_PORT' -userStartupCommand
'$userStartupCommand' $runFromPathArg"
```
echo "Running oryx \$oryxArgs" eval oryx \$oryxArgs exec \$startupCommandPath

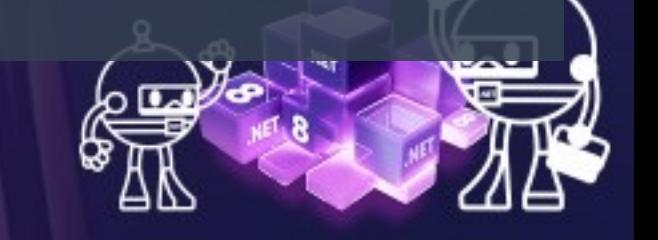

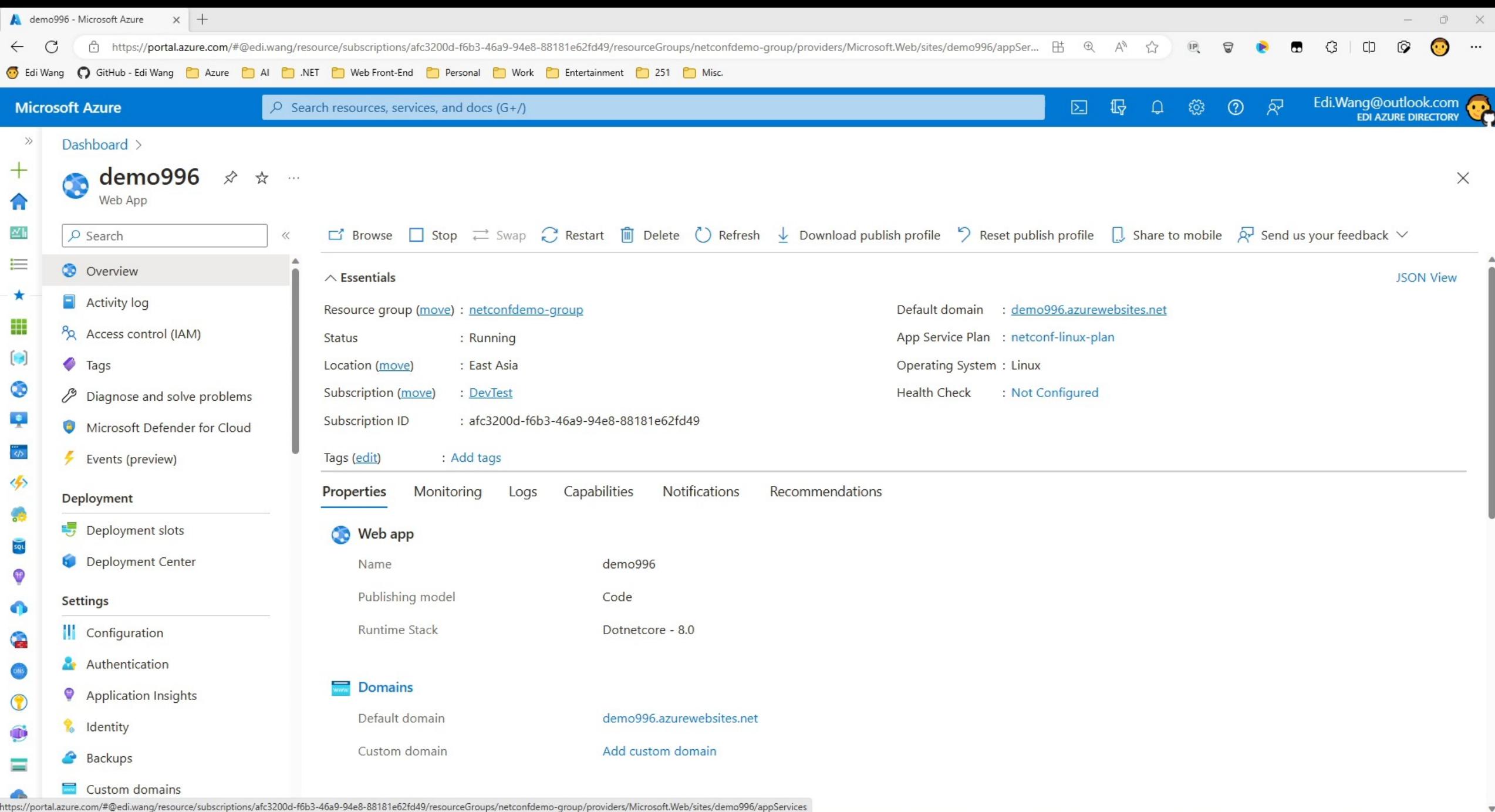

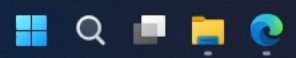

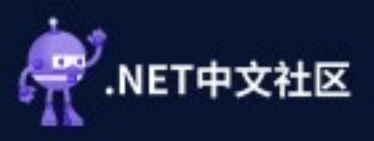

### Startup.sh

```
root@51f93592d614:/opt/startup# cat startup.sh
#!/bin/bash
set -e
```
export PORT=8080

```
export ASPNETCORE_URLS=http://*:$PORT
```

```
if [ ! -z "$PORT2" ]; then
                 export Kestrel__Endpoints__Http2__Url=http://*:$PORT2
                 export Kestrel__Endpoints__Http2__Protocols=Http2
                 export Kestrel__Endpoints__Http1__Url=http://*:$PORT
                 export Kestrel__Endpoints__Http1__Protocols=Http1
```
fi

echo Running user provided startup command... cd "/home/site/wwwroot" dotnet demo996.dll

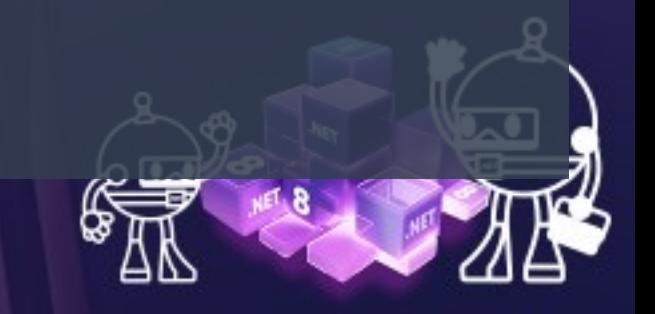

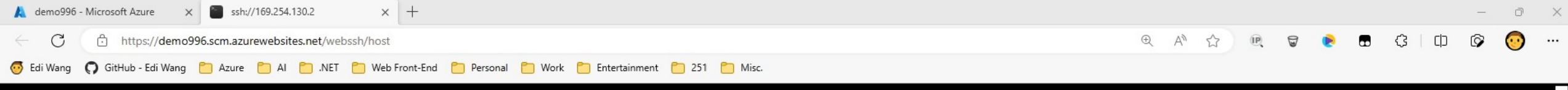

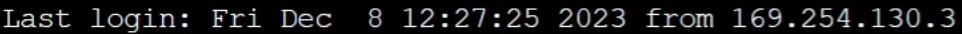

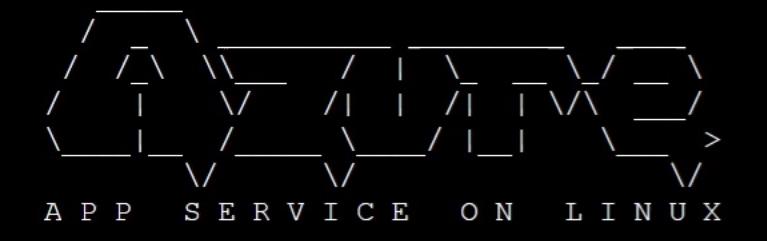

Documentation: http://aka.ms/webapp-linux Dotnet quickstart: https://aka.ms/dotnet-qs ASP .NETCore Version: 8.0.0 Note: Any data outside '/home' is not persisted root@57edfbab84ba:~/site/wwwroot#

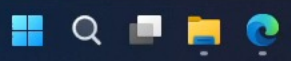

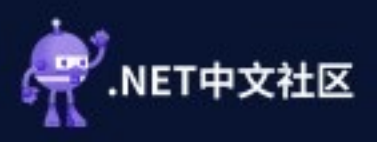

### Application Files

```
Documentation: http://aka.ms/webapp-linux
Dotnet quickstart: https://aka.ms/dotnet-qs
ASP .NETCore Version: 8.0.0
Note: Any data outside '/home' is not persisted
root@51f93592d614:~/site/wwwroot# ls
root@51f93592d614:~/site/wwwroot# cd ~
root@51f93592d614:~# cd site/wwwroot
root@51f93592d614:~/site/wwwroot# ls -l
total 102
-rwxrwxrwx 1 nobody nogroup 127 Nov 23 21:22 appsettings.Development.json
-rwxrwxrwx 1 nobody nogroup 151 Nov 23 21:22 appsettings.json
-rwxrwxrwx 1 nobody nogroup 72520 Nov 23 21:23 demo996
-rwxrwxrwx 1 nobody nogroup 470 Nov 23 21:23 demo996.deps.json
-rwxrwxrwx 1 nobody nogroup 4608 Nov 23 21:23 demo996.dll
-rwxrwxrwx 1 nobody nogroup 20456 Nov 23 21:23 demo996.pdb
-rwxrwxrwx 1 nobody nogroup 488 Nov 23 21:23 demo996.runtimeconfig.json
root@51f93592d614:~/site/wwwroot#
```
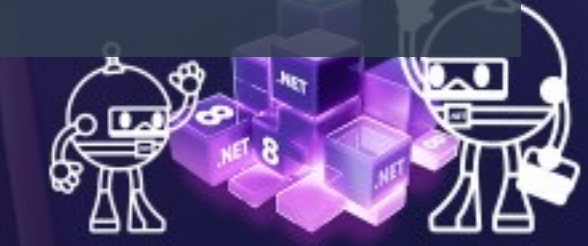

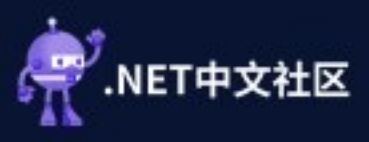

## .NET Tools and Runtime

root@55a2f2c9e303:/opt/dotnetcore-tools# ls -la total 856 drwxr-xr-x 3 root root 4096 Jul 21 01:34 . drwxr-xr-x 1 root root 4096 Jul 26 11:53 .. drwxr-xr-x 9 root root 4096 Jul 21 01:34 .store -rwxr-xr-x 1 root root 142840 Jul 21 01:34 dotnet-counters -rwxr-xr-x 1 root root 142840 Jul 21 01:33 dotnet-dump -rwxr-xr-x 1 root root 142840 Jul 21 01:34 dotnet-gcdump -rwxr--r-- 1 root root 142840 Jul 6 20:17 dotnet-monitor -rwxr-xr-x 1 root root 142840 Jul 21 01:33 dotnet-sos -rwxr-xr-x 1 root root 142840 Jul 21 01:33 dotnet-trace

```
root@55a2f2c9e303:/usr/share/dotnet# ls -la
total 244
drwxrwxr-x 4 root root 4096 Jun 20 19:39 .
drwxr-xr-x 1 root root 4096 Jul 26 11:53 ..
-rw-rw-r-- 1 root root 1116 Jun 20 19:31 LICENSE.txt
-rw-rw-r-- 1 root root 78479 Jun 20 19:31 ThirdPartyNotices.txt
-rwxr-xr-x 1 root root 141760 Jun 20 19:33 dotnet
drwxrwxr-x 3 root root 4096 Jun 20 19:39 host
drwxrwxr-x 4 root root 4096 Jul 21 01:34 shared
```
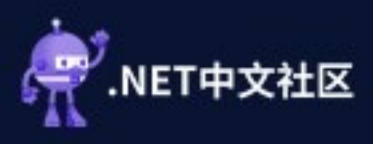

### Linux Plan + Docker

2023-11-26T07:02:58.648Z INFO - Starting container for site 2023-11-26T07:02:58.648Z INFO - docker run -d --expose=8080 --name moonglade996\_3\_606b8d73 -e WEBSITE\_USE\_DIAGNOSTIC\_SERVER=false -e WEBSITES\_ENABLE\_APP\_SERVICE\_STORAGE=false -e WEBSITE\_SITE\_NAME=moonglade996 -e WEBSITE\_AUTH\_ENABLED=False -e PORT=8080 -e WEBSITE\_ROLE\_INSTANCE\_ID=0 -e WEBSITE\_HOSTNAME=moonglade996.azurewebsites.net -e WEBSITE\_INSTANCE\_ID=54377a4fbcca99061eb4bfef866d1be5a35314cee3d940f62291ce669db1da6a ediwang/moonglade 2023-11-26T07:02:58.648Z INFO - Logging is not enabled for this container. Please use https://aka.ms/linux-diagnostics to enable logging to see container logs here. 2023-11-26T07:03:00.577Z INFO - Initiating warmup request to container moonglade996\_3\_606b8d73

for site moonglade996

2023-11-26T07:03:17.392Z INFO - Container moonglade996\_3\_606b8d73 for site moonglade996 initialized successfully and is ready to serve requests.

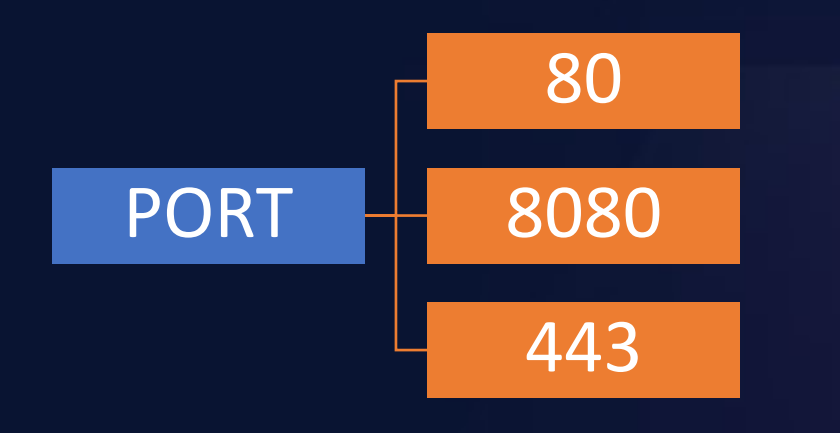

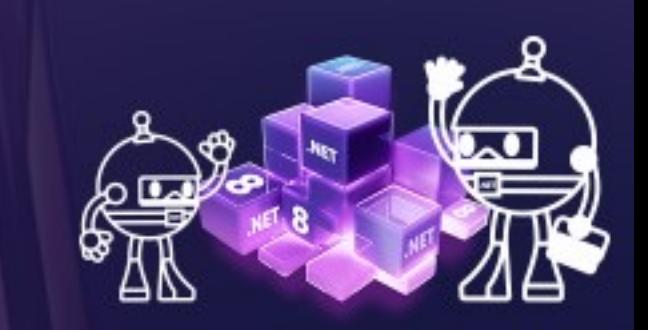

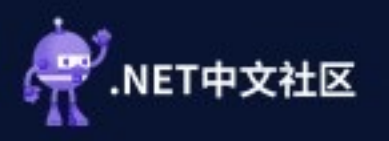

FROM mcr.microsoft.com/dotnet/aspnet:8.0 AS base

USER app

WORKDIR /app EXPOSE 8080 EXPOSE 8081

FROM mcr.microsoft.com/dotnet/sdk:8.0 AS build ARG BUILD\_CONFIGURATION=Release WORKDIR /src

```
# Auto copy to prevent 996
COPY ./src/**/*.csproj ./
RUN for file in $(ls *.csproj); do mkdir -p ./${file%.*}/ && mv $file ./${file%.*}/; done
```

```
RUN dotnet restore "Moonglade.Web/Moonglade.Web.csproj"
COPY ./src .
WORKDIR "/src/Moonglade.Web"
RUN dotnet build "Moonglade.Web.csproj" -c $BUILD_CONFIGURATION -o /app/build
```
FROM build AS publish ARG BUILD\_CONFIGURATION=Release RUN dotnet publish "Moonglade.Web.csproj" -c \$BUILD\_CONFIGURATION -o /app/publish

FROM base AS final WORKDIR /app COPY --from=publish /app/publish . ENTRYPOINT ["dotnet", "Moonglade.Web.dll"]

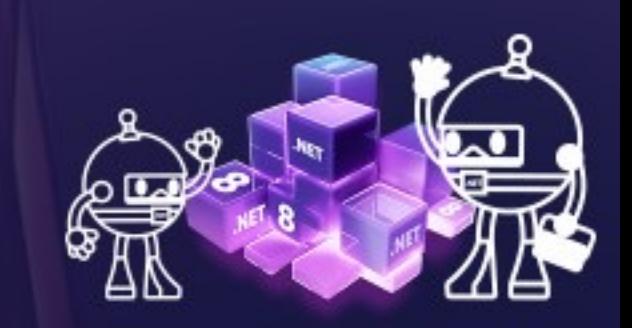

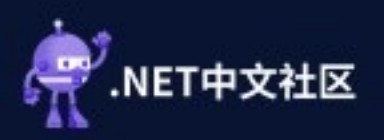

#### Windows Plan + Code Deployment

- No Docker Containers
- All language runtimes are pre-installed
- Uses IIS in-process mode

#### Linux Plan + Code Deployment

- Use a special Docker Container **appsvc/dotnetcore**
- Only .NET runtime are pre-installed
- IIS/YARP is only on Web Role

#### Linux Plan + Docker

- Use your own container
- Use your own .NET runtime
- IIS/YARP is only on Web Role

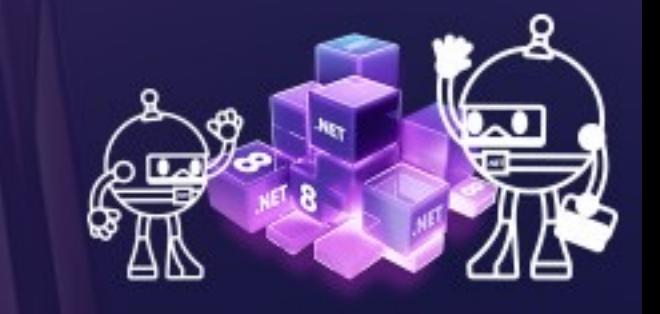

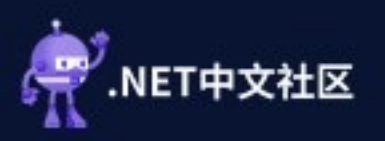

### Thank You && Have a great .NET Conf

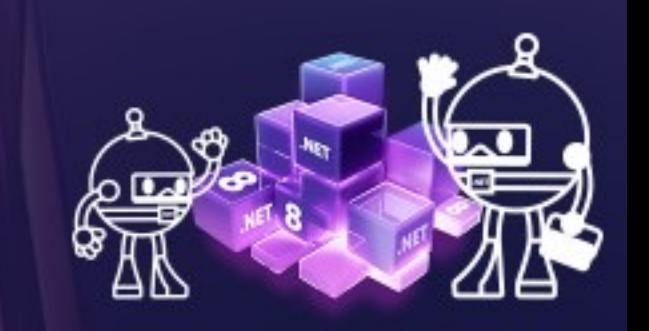